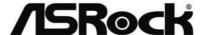

IMB-192

**User Manual** 

Version 1.0
Published July 2017
Copyright©2017 ASRock INC. All rights reserved.

Version 1.0

Published July 2017

Copyright©2017 ASRock INC. All rights reserved.

## Copyright Notice:

No part of this documentation may be reproduced, transcribed, transmitted, or translated in any language, in any form or by any means, except duplication of documentation by the purchaser for backup purpose, without written consent of ASRock Inc.

Products and corporate names appearing in this documentation may or may not be registered trademarks or copyrights of their respective companies, and are used only for identification or explanation and to the owners' benefit, without intent to infringe.

#### Disclaimer:

Specifications and information contained in this documentation are furnished for informational use only and subject to change without notice, and should not be constructed as a commitment by ASRock. ASRock assumes no responsibility for any errors or omissions that may appear in this documentation.

With respect to the contents of this documentation, ASRock does not provide warranty of any kind, either expressed or implied, including but not limited to the implied warranties or conditions of merchantability or fitness for a particular purpose.

In no event shall ASRock, its directors, officers, employees, or agents be liable for any indirect, special, incidental, or consequential damages (including damages for loss of profits, loss of business, loss of data, interruption of business and the like), even if ASRock has been advised of the possibility of such damages arising from any defect or error in the documentation or product.

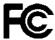

This device complies with Part 15 of the FCC Rules. Operation is subject to the following two conditions:

- (1) this device may not cause harmful interference, and
- (2) this device must accept any interference received, including interference that may cause undesired operation.

### CALIFORNIA, USA ONLY

The Lithium battery adopted on this motherboard contains Perchlorate, a toxic substance controlled in Perchlorate Best Management Practices (BMP) regulations passed by the California Legislature. When you discard the Lithium battery in California, USA, please follow the related regulations in advance.

"Perchlorate Material-special handling may apply, see <a href="www.dtsc.ca.gov/hazardouswaste/perchlorate">www.dtsc.ca.gov/hazardouswaste/perchlorate</a>"

ASRock Website: http://www.asrock.com

# **CAUTION:**

RISK OF EXPLOSION IF BATTERY IS REPLACED BY AN INCORRECT TYPE. DISPOSE OF USED BATTERIES ACCORDING TO THE INSTRUCTIONS.

The terms  $\mathrm{HDMI}^*$  and  $\mathrm{HDMI}$  High-Definition Multimedia Interface, and the HDMI logo are trademarks or registered trademarks of HDMI Licensing LLC in the United States and other countries.

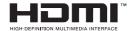

# Contents

| ı | mur  | oduction                                 | J  |
|---|------|------------------------------------------|----|
|   | 1.1  | Package Contents                         | 5  |
|   | 1.2  | Specifications                           | 6  |
|   | 1.3  | Motherboard Layout                       | 8  |
|   | 1.4  | I/O Panel                                | 10 |
| 2 | Inst | allation                                 | 11 |
|   | 2.1  | Screw Holes                              | 11 |
|   | 2.2  | Pre-installation Precautions             | 11 |
|   | 2.3  | Installation of Memory Modules (SO-DIMM) | 12 |
|   | 2.4  | Expansion Slots                          | 13 |
|   | 2.5  | Jumpers Setup                            | 14 |
|   | 2.6  | Onboard Headers and Connectors           | 16 |
| 3 | UEF  | FI SETUP UTILITY                         | 21 |
|   | 3.1  | Introduction                             | 21 |
|   |      | 3.1.1 UEFI Menu Bar                      | 21 |
|   |      | 3.1.2 Navigation Keys                    | 22 |
|   | 3.2  | Main Screen                              | 22 |
|   | 3.3  | Advanced Screen                          | 23 |
|   |      | 3.3.1 CPU Configuration                  | 24 |
|   |      | 3.3.2 Chipset Configuration              | 26 |
|   |      | 3.3.3 Storage Configuration              |    |
|   |      | 3.3.4 Super IO Configuration             |    |
|   |      | 3.3.5 ACPI Configuration                 |    |
|   |      | 3.3.6 USB Configuration                  |    |
|   |      | 3.3.7 Trusted Computing                  |    |
|   | 3.4  | Hardware Health Event Monitoring Screen  |    |
|   | 3.5  | Security Screen                          |    |
|   | 3.6  | Boot Screen                              |    |
|   | 3.7  | Exit Screen                              |    |
| 4 | Sof  | tware Support                            |    |
|   | 4.1  | Install Operating System                 |    |
|   | 4.2  | Support CD Information                   |    |
|   |      | 4.2.1 Running Support CD                 |    |
|   |      | 4.2.2 Drivers Menu                       |    |
|   |      | 4.2.3 Utilities Menu                     |    |
|   |      | 4.2.4 Contact Information                | 38 |

# Chapter 1: Introduction

Thank you for purchasing ASRock *IMB-192* motherboard, a reliable motherboard produced under ASRock's consistently stringent quality control. It delivers excellent performance with robust design conforming to ASRock's commitment to quality and endurance

In this manual, chapter 1 and 2 contain introduction of the motherboard and stepby-step guide to the hardware installation. Chapter 3 and 4 contain the configuration guide to BIOS setup and information of the Support CD.

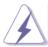

Because the motherboard specifications and the BIOS software might be updated, the content of this manual will be subject to change without notice. In case any modifications of this manual occur, the updated version will be available on ASRock website without further notice. You may find the latest VGA cards and CPU support lists on ASRock website as well. ASRock website http://www.asrock.com

If you require technical support related to this motherboard, please visit our website for specific information about the model you are using.

www.asrock.com/support/index.asp

# 1.1 Package Contents

ASRock IMB-192 Motherboard

(Mini-ITX Form Factor: 6.7-in x 6.7-in, 17.0 cm x 17.0 cm)

ASRock IMB-192 Driver CD

ASRock IMB-192 Jumper setting instruction

1 x I/O Panel Shield

# 1.2 Specifications

| CPU                                                                                                    | Form<br>Factor | Dimensions    | Mini-ITX (6.7-in x 6.7-in)                |
|----------------------------------------------------------------------------------------------------|----------------|---------------|-------------------------------------------|
| Processor   Number   (By CPU, Max 4)                                                                                                    |                | CPU           |                                           |
| L3 Cache                                                                                                    | Processor      | 00.0          | (By CPU, Max 4)                           |
| Chipset   Intel® H110                                                                                                    | System         | <u>.</u>      |                                           |
| BIOS                                                                                                    |                | L3 Cache      | ,                                         |
| PCle                                                                                                    |                | Chipset       | Intel® H110                               |
| Mini-PCIe   mSATA   0                                                                                                    |                | BIOS          | 0=::                                      |
| Expansion Slot  mSATA  0  1 x M.2 Socket (Key E), supports type 2230 WiFi/BT module 1 x M.2 Socket (Key M), supports type 2242/2260 (SATA only)  Technology Dual Channel DDR4 2133 MHz  Max. 32GB Socket 2 x SO-DIMM  Controller Intel® HD Graphics 510/530 VRAM Shared Memory  VGA Supports max resolution up to 1920x1200 @ 60Hz  DVI No  Graphics  LVDS LVDS LVDS Supports max resolution up to 1920 x 1200@60Hz @ 60Hz  HDMI Supports max resolution up to 4K x 2K (4096x2160) @ 24Hz /(3840x2160) @ 30Hz  DisplayPort Multi Display Dual Ethernet Controller 1 x Intel® I219V                                |                | PCle          | 1 x PCI Express 3.0 x 4 Slot              |
| 1 x M.2 Socket (Key E), supports type 2230                                                                                                    |                | Mini-PCle     | 0                                         |
| No                                                                                                    | Evnancian      | mSATA         | 0                                         |
| 1 x M.2 Socket (Key M), supports type   2242/2260 (SATA only)                                                                                                    |                |               |                                           |
| Technology   Dual Channel DDR4 2133 MHz                                                                                                    |                | M.2           |                                           |
| Memory         Max.         32GB           Socket         2 x SO-DIMM           Controller         Intel® HD Graphics 510/530           VRAM         Shared Memory           VGA         Supports max resolution up to 1920x1200 @ 60Hz           DVI         No           LVDS         Supports max resolution up to 1920 x 1200@60Hz @ 60Hz           HDMI         Supports max resolution up to 4K x 2K (4096x2160) @ 24Hz /(3840x2160) @ 30Hz           DisplayPort         No           Multi Display         Dual           Ethernet         10/100/1000 Mbps           Controller         1 x Intel® I219V |                | Toobnology    |                                           |
| Socket   2 x SO-DIMM                                                                                                    | Momory         |               |                                           |
| Controller                                                                                                    | welliory       |               |                                           |
| VRAM         Shared Memory           VGA         Supports max resolution up to 1920x1200 @ 60Hz           DVI         No           LVDS         Supports max resolution up to 1920 x 1200@60Hz @ 60Hz           HDMI         Supports max resolution up to 4K x 2K (4096x2160) @ 24Hz /(3840x2160) @ 30Hz           DisplayPort         No           Multi Display         Dual           Ethernet         10/100/1000 Mbps           Controller         1 x Intel® I219V                                                                                                    |                |               |                                           |
| VGA                                                                                                    |                |               | '                                         |
| Supports max resolution up to 1920 x   1200@60Hz @ 60Hz     HDMI                                                                                                    |                | 7.5           | Supports max resolution up to 1920x1200 @ |
| 1200@60Hz @ 60Hz   Supports max resolution up to 4K x 2K   (4096x2160) @ 24Hz /(3840x2160) @ 30Hz                                                                                                    |                | DVI           | No                                        |
| HDMI                                                                                                    | Graphics       | LVDS          |                                           |
| Multi Display         Dual           Ethernet         10/100/1000 Mbps           Ethernet         1 x Intel® I219V                                                                                                    |                | HDMI          | · ·                                       |
| Ethernet 10/100/1000 Mbps  Ethernet Controller 1 x Intel® I219V                                                                                                    |                | DisplayPort   | No                                        |
| Ethernet Controller 1 x Intel® I219V                                                                                                    |                | Multi Display | Dual                                      |
|                                                                                                    |                | Ethernet      | 10/100/1000 Mbps                          |
| Connector 1 x RJ-45                                                                                                    | Ethernet       | Controller    | 1 x Intel <sup>®</sup> I219V              |
| OSINIOSON I X NO 10                                                                                                    |                | Connector     | 1 x RJ-45                                 |
| Max Data SATA Transfer Rate SATA3 (6.0Gb/s)                                                                                                    | SATA           | Transfer      | SATA3 (6.0Gb/s)                           |

|              | VGA               | 1                                               |
|--------------|-------------------|-------------------------------------------------|
|              | DVI               | 0                                               |
|              | HDMI              | 1                                               |
|              | DisplayPort       | 0                                               |
| Rear I/O     | Ethernet          | 1                                               |
|              | USB               | 4 x USB 3.0                                     |
|              | Audio             | 2 (Mic-in, Line-out)                            |
|              | Serial            | 0                                               |
|              | PS/2              | 0                                               |
|              | USB               | 5 x USB 2.0 (2 x 2.54 pitch header, 1 x Type A) |
|              | LVDS/<br>inverter | 1/1                                             |
|              | VGA               | 0                                               |
|              | Serial            | 2 x 2.0 pitch header RS-232                     |
|              | SATA              | 2 x SATA3 (6.0Gb/s)                             |
| Internal     | mPCle             | 0                                               |
| Connector    | Parallel          | 0                                               |
|              | mSATA             | 0                                               |
|              | IrDA              | 0                                               |
|              | GPIO 8-bit        | 0                                               |
|              | SATA PWR          | 1                                               |
|              | Output Con        |                                                 |
|              | Speaker           | 1                                               |
|              | Header            |                                                 |
| Watchdog     | Output            | From Super I/O to drag RESETCON#                |
| Timer        | Interval          | 256 segments, 0,1,2255sec/min                   |
|              | Input PWR         | 19V phone jack DC-In                            |
| Power        |                   | AT/ATX Supported                                |
|              | Power On          | AT : Directly PWR on as power input ready       |
| Requirements | Fower Oil         | ATX : Press button to PWR on after power        |
|              |                   | input ready                                     |
| Environment  | Temperature       | 0°C – 60°C                                      |

# 1.3 Motherboard Layout

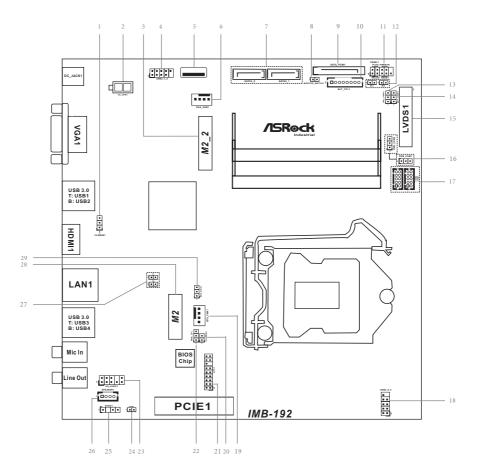

- 1: Clear CMOS Header
- 2: 2-pin UPS Module Power Input Connector
- 3: M.2 (Key-M)
- 4: USB2.0 Header (USB2\_1\_2)
- 5: USB2.0 Port
- 6: 4-Pin Chassis FAN Connector (+12V)
- 7: SATA3 Connectors (SATA3 0, SATA3 1)
- 8: Monitor Switch Header
- 9: SATA Power Output Connector
- 10 : Backlight Control (BLT CTL1)
- 11: System Panel Header
- 12: BL1. BL2
- 13: Panel Power Select (PNL PWR1)
- 14: Backlight Power Select (BKT PWR1)
- 15: LVDS Panel Connector
- 16 : COM Port Pin9 PWR Setting Jumpers
  - PWR\_COM1 (For COM Port1)
  - PWR\_COM2 (For COM Port2)
- 17 : COM Port Headers (COM1, COM2) (RS232)
- 18: USB2.0 Header (USB2\_4\_5)
- 19: 4-Pin CPU FAN Connector (+12V)
- 20: Clear CMOS Jumper
- 21: LPC Header
- 22: ATX/AT Mode Jumper (PWR JP1)
- 23: Front Panel Audio Header
- 24 : Buzzer
- 25: SPDIF Header
- 26: 3W Audio AMP Output Wafer
- 27: Chassis Intrusion Headers (CI1, CI2)
- 28: M.2 (Key-E)
- 29: Backlight Control Select (BKT\_CON1)

# 1.4 I/O Panel

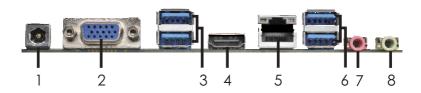

- 1 DC Jack
- 2 D-Sub Port (VGA1)
- 3 USB 3.0 Ports (USB3\_1\_2)
- 4 HDMI Port (HDMI1)

- 5 LAN RJ-45 Port\*
- 6 USB 3.0 Ports (USB3\_3\_4)
  - 7 Microphone (Pink)
  - 8 Line out (Lime)
- \* There are two LED next to the LAN port. Please refer to the table below for the LAN port LED indications.

### **LAN Port LED Indications**

## Activity/Link LED

| Status   | Description   |
|----------|---------------|
| Off      | No Link       |
| Blinking | Data Activity |
| On       | Link          |

## SPEED LED

| Status | Description        |
|--------|--------------------|
| Off    | 10Mbps connection  |
| Orange | 100Mbps connection |
| Green  | 1Gbps connection   |

SPEED ACT/LINK

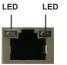

LAN Port

# Chapter 2: Installation

This is a Mini-ITX form factor  $(6.7" \times 6.7", 17.0 \times 17.0 \text{ cm})$  motherboard. Before you install the motherboard, study the configuration of your chassis to ensure that the motherboard fits into it.

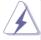

Make sure to unplug the power cord before installing or removing the motherboard. Failure to do so may cause physical injuries to you and damages to motherboard components.

### 2.1 Screw Holes

Place screws into the holes to secure the motherboard to the chassis.

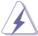

Do not over-tighten the screws! Doing so may damage the motherboard.

### 2.2 Pre-installation Precautions

Take note of the following precautions before you install motherboard components or change any motherboard settings.

- 1. Unplug the power cord from the wall socket before touching any component.
- To avoid damaging the motherboard components due to static electricity, NEVER place your motherboard directly on the carpet or the like. Also remember to use a grounded wrist strap or touch a safety grounded object before you handle components.
- 3. Hold components by the edges and do not touch the ICs.
- Whenever you uninstall any component, place it on a grounded antistatic pad or in the bag that comes with the component.

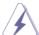

Before you install or remove any component, ensure that the power is switched off or the power cord is detached from the power supply. Failure to do so may cause severe damage to the motherboard, peripherals, and/or components.

# 2.3 Installation of Memory Modules (SO-DIMM)

IMB-192 provides two 204-pin DDR4 (Double Data Rate 4) SO-DIMM slots.

Step 1. Align a SO-DIMM on the slot such that the notch on the SO-DIMM matches the break on the slot.

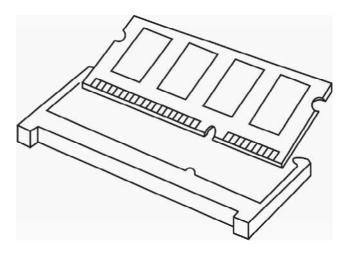

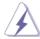

- The SO-DIMM only fits in one correct orientation. It will cause permanent damage to the motherboard and the SO-DIMM if you force the SO-DIMM into the slot at incorrect orientation.
- 2. Please do not intermix different voltage SO-DIMMs on this motherboard.

Step 2. Firmly insert the SO-DIMM into the slot until the retaining clips at both ends fully snap back in place and the SO-DIMM is properly seated.

# 2.4 Expansion Slots (PCle and M.2 Slots)

There is 1 PCIe slot and 2 M.2 slots on this motherboard.

### PCle slot:

PCIE1 (PCIe 3.0 x 4 slot) is used for PCI Express x4 lane width cards.

#### M.2 slots:

M2 (Key E M.2 slot) supports type 2230 for WiFi + BT Module. M2\_2 (Key M M.2 slot) supports type 2242/2260 M.2 devices (SATA only).

## Installing an expansion card

- Step 1. Before installing the expansion card, please make sure that the power supply is switched off or the power cord is unplugged. Please read the documentation of the expansion card and make necessary hardware settings for the card before you start the installation.
- Step 2. Remove the system unit cover (if your motherboard is already installed in a chassis).
- Step 3. Remove the bracket facing the slot that you intend to use. Keep the screws for later use.
- Step 4. Align the card connector with the slot and press firmly until the card is completely seated on the slot.
- Step 5. Fasten the card to the chassis with screws.
- Step 6. Replace the system cover.

# 2.5 Jumpers Setup

The illustration shows how jumpers are setup. When the jumper cap is placed on pins, the jumper is "Short". If no jumper cap is placed on pins, the jumper is "Open". The illustration shows a 3-pin jumper whose pin1 and pin2 are "Short" when jumper cap is placed on these 2 pins.

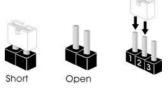

Clear CMOS Jumper

(2-pin CLRMOS2)

(see p.8, No. 20)

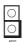

Open: Normal

Short: Auto Clear CMOS (Power Off)

Note: CLRMOS2 allows you to clear the data in CMOS automatically when AC power on. The data in CMOS includes system setup information such as system password, date, time, and system setup parameters. To clear and reset the system parameters to default setup, please turn off the computer and unplug the power cord, then use a jumper cap to short the pins on CLRMOS2.

Clear CMOS Jumper (3-pin CLRMOS1)

(see p.8, No. 1)

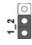

Clear CMOS

Note: CLRMOS1 allows you to clear the data in CMOS. To clear and reset the system parameters to default setup, please turn off the computer and unplug the power cord from the power supply. After waiting for 15 seconds, use a jumper cap to short pin2 and pin3 on CLRMOS1 for 5 seconds. However, please do not clear the CMOS right after you update the BIOS. If you need to clear the CMOS when you just finish updating the BIOS, you must boot up the system first, and then shut it down before you do the clear-CMOS action. Please be noted that the password, date, time, user default profile and MAC address will be cleared only if the CMOS battery is removed.

AT/ATX Mode Select

(3-pin PWR JP1)

(see p.8, No. 22)

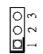

1-2 · AT Mode 2-3: ATX Mode

# BL1, BL2 BL1: 100 Open: Protect LCD\_BLT\_VCC (2-pin BL1, BL2) Short: No Protect LCD\_BLT\_VCC (see p.8 No. 12) BL2: Open: Protect LCD VCC Short: No Protect LCD VCC **Backlight Control Select** 1-2: Control by PCH 2-3: Control by CHRONTEL CH7511B (3-pin BKT CON1) (see p.8, No. 29) Backlight Power Select (LCD\_BLT\_VCC) 1-2: +19V 2-3: +12V (3-pin BKT\_PWR1) (see p.8, No. 14) 1-2:+3V Panel Power Select (3-pin PNL\_PWR1) 2-3: +5V (see p.8, No. 13) COM Port Pin9 PWR Setting Jumpers 1-2:+5V 2-3: +12V (3-pin PWR\_COM1 (For COM Port1)) 1 2 3 (see p.8, No. 16) (3-pin PWR\_COM2 (For COM Port2)) (see p.8, No. 16)

### 2.6 Onboard Headers and Connectors

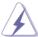

Onboard headers and connectors are NOT jumpers. Do NOT place jumper caps over these headers and connectors. Placing jumper caps over the headers and connectors will cause permanent damage of the motherboard!

#### SATA3 Connectors

(SATA3\_0, SATA3\_1: see p.8, No. 7)

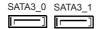

These two Serial ATA3 (SATA3) connectors support SATA data cables for internal storage devices. The current SATA3 interface allows up to 6.0 Gb/s data transfer rate.

### **CPU Fan Connector**

(4-pin CPU\_FAN1)

(see p.8 No. 19)

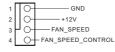

Please connect the fan cable to the fan connector and match the black wire to the ground pin.

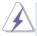

Though this motherboard provides 4-Pin CPU fan (Quiet Fan) support, the 3-Pin CPU fan still can work successfully even without the fan speed control function. If you plan to connect the 3-Pin CPU fan to the CPU fan connector on this motherboard, please connect it to Pin 1-3.

# Chassis Fan Connector (4-pin CHA\_FAN1)

(see p.8 No. 6)

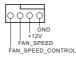

Please connect the fan cable to the fan connector and match the black wire to the ground pin.

# Chassis Intrusion Headers

(2-pin CI1, CI2: see p.8, No. 27)

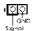

This motherboard supports CASE OPEN detection feature that detects if the chassis cover has been removed. This feature requires a chassis with chassis intrusion detection design.

CI1:

Close: Active Case Open

Open: Normal

CI2 ·

Close · Normal

Open: Active Case Open

### COM Port Headers (RS232)

(10-pin COM1, COM2: see p.8, No. 17)

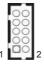

| PIN | Signal Name | PIN | Signal Name |
|-----|-------------|-----|-------------|
| 9   | +5V         | 10  | NC          |
| 7   | RRTS#       | 8   | CCTS#       |
| 5   | GND         | 6   | DDSR#       |
| 3   | TTXD        | 4   | DDTR#       |
| 1   | DDCD#       | 2   | RRXD        |

### System Panel Header

(9-pin PANEL1)

(see p.8, No. 11)

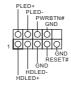

This header accommodates several system front panel functions.

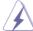

Connect the power switch, reset switch and system status indicator on the chassis to this header according to the pin assignments below. Note the positive and negative pins before connecting the cables.

#### PWRBTN (Power Switch):

Connect to the power switch on the chassis front panel. You may configure the way to turn off your system using the power switch.

### RESET (Reset Switch):

Connect to the reset switch on the chassis front panel. Press the reset switch to restart the computer if the computer freezes and fails to perform a normal restart.

### PLED (System Power LED):

Connect to the power status indicator on the chassis front panel. The LED is on when the system is operating. The LED keeps blinking when the system is in S1/S3 sleep state. The LED is off when the system is in S4 sleep state or powered off (S5).

#### **HDLED (Hard Drive Activity LED):**

Connect to the hard drive activity LED on the chassis front panel. The LED is on when the hard drive is reading or writing data.

The front panel design may differ by chassis. A front panel module mainly consists of power switch, reset switch, power LED, hard drive activity LED, speaker and etc. When connecting your chassis front panel module to this header, make sure the wire assignments and the pin assign-ments are matched correctly.

#### Buzzer

(2-pin BUZZ1) (see p.8 No. 24)

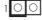

### USB 2.0 Headers

(9-pin USB2 1 2: see p.8, No. 4)

USB\_PWR
P-P+GND DUMMY
OOOOOO
1 OOOOO
P+P-P-USB\_PWR

There are two headers and one port on this motherboard. Each USB 2.0 header can support two ports.

(9-pin USB2\_4\_5: see p.8, No. 18)

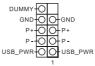

(USB: see p.8, No. 5)

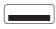

# Front Panel Audio Header

(9-pin HD\_AUDIO1)

(see p.8 No. 23)

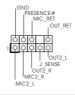

This is an interface for front panel audio cable that allows convenient connection and control of audio devices.

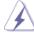

- High Definition Audio supports Jack Sensing, but the panel wire on the chassis must support HDA to function correctly. Please follow the instruction in our manual and chassis manual to install your system.
- 2. If you use AC'97 audio panel, please install it to the front panel audio header as below:
  - A. Connect Mic\_IN (MIC) to MIC2\_L.
  - B. Connect Audio\_R (RIN) to OUT2\_R and Audio\_L (LIN) to OUT2\_L.
  - C. Connect Ground (GND) to Ground (GND).
  - D. MIC\_RET and OUT\_RET are for HD audio panel only. You don't need to connect them for AC'97 audio panel.
  - E. To activate the front mic.

    Go to the "FrontMic" Tab in the Realtek Control panel. Adjust "Recording Volume".

#### LPC Header

(17-pin LPC1)

(see p.8, No. 21)

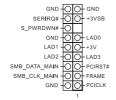

This connector supports a
Trusted Platform Module (TPM)
system, which can
securely store keys, digital
certificates, passwords, and
data. A TPM system also helps
enhance network security,
protects digital identities, and
ensures platform integrity.

# UPS Module Power Input Connector

(2-pin TO\_UPS1)

(see p.8 No. 2)

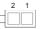

Please connect a DC power supply to this connector.

Pin1 : GND Pin2 : DC Input

# LVDS Connector

(40-pin LVDS1)

(see p.8 No. 15)

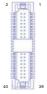

| PIN | Signal Name   | PIN | Signal Name   |
|-----|---------------|-----|---------------|
| 2   | LCD_VCC       | 1   | LCD_VCC       |
| 4   | LDDC_CLK      | 3   | +3.3V         |
| 6   | LVDS_A_DATA0# | 5   | LDDC_DATA     |
| 8   | GND           | 7   | LVDS_A_DATA0  |
| 10  | LVDS_A_DATA1  | 9   | LVDS_A_DATA1# |
| 12  | LVDS_A_DATA2# | 11  | GND           |
| 14  | GND           | 13  | LVDS_A_DATA2  |
| 16  | LVDS_A_DATA3  | 15  | LVDS_A_DATA3# |
| 18  | LVDS_A_CLK#   | 17  | GND           |
| 20  | GND           | 19  | LVDS_A_CLK    |
| 22  | LVDS_B_DATA0  | 21  | LVDS_B_DATA0# |
| 24  | LVDS_B_DATA1# | 23  | GND           |
| 26  | GND           | 25  | LVDS_B_DATA1  |
| 28  | LVDS_B_DATA2  | 27  | LVDS_B_DATA2# |
| 30  | LVDS_B_DATA3# | 29  | DPLVDD_EN     |
| 32  | GND           | 31  | LVDS_B_DATA3  |
| 34  | LVDS_B_CLK    | 33  | LVDS_B_CLK#   |
| 36  | CON_LBKLT_EN  | 35  | GND           |
| 38  | LCD_BLT_VCC   | 37  | CON_LBKLT_CTL |
| 40  | LCD_BLT_VCC   | 39  | LCD_BLT_VCC   |

# 3W Audio AMP Output Wafer

(4-pin SPEAKER1)

(see p.8 No. 26)

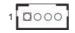

| PIN | Signal<br>Name | PIN | Signal<br>Name | PIN | Signal<br>Name | PIN | Signal<br>Name |
|-----|----------------|-----|----------------|-----|----------------|-----|----------------|
| 1   | SPK L-         | 2   | SPK L+         | 3   | SPK R+         | 4   | SPK R-         |

### **Backlight Control**

(8-pin BLT\_CTL1)

(see p.8 No. 10)

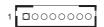

| PIN | Signal Name   |
|-----|---------------|
| 1   | CON_LBKLT_EN  |
| 2   | CON_LBKLT_CTL |
| 3   | LCD_BLT_VCC   |
| 4   | LCD_BLT_VCC   |
| 5   | GND           |
| 6   | GND           |
| 7   | GPIO_BLT_UP   |
| 8   | GPIO_BLT_DW   |

### SATA Power Output Connector

(SATA\_PWR1: see p.8 No. 9)

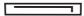

### SPDIF Out Connector

(3-pin SPDIF1)

(see p.8, No. 25)

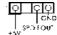

Please connect the SPDIF Out connector of a HDMI VGA card to this header with a cable.

Monitor Switch Header (2-pin MONITOR\_SWITCH1)

(see p.8, No. 8)

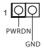

This header can be used to connect a switch that turns on/ off the LVDS panel display's backlight.

M.2 Socket (Key-E)

(see p.8 No. 28)

| Roy! | Signaist. | Signate*          | Pitr |
|------|-----------|-------------------|------|
| 34.  | GAD-      | +3397             | 124  |
| 341  | USB_D+ri  | +1.1%             | - 47 |
| 50   | U58_D+F   | NAP .             | 1,67 |
| 36.  | GNO-      | NAP .             | . 84 |
| 341  | 7664      | Side?             | 10v  |
| 11/  | - NAvi    | Pohi <sup>2</sup> | 124  |
| 130  | fi(As)    | Nobel .           | 14+  |
| 15-1 | NA-I      | Nh/               | 15-  |
| 170  | 6(4)      | GNDF              | 184  |
| 19/  | NAvi      | NAP               | 204  |
| 21/  | NAC       | 1050              | 23+  |
| 25/  | NA/       | 17.               |      |
|      |           | 7.                |      |
| 33-  | GNO/      | Note:             | 52+  |
| 35/  | PETps     | 7684              | 344  |
| 374  | PETEN     | NAC               | 36-  |
| 19-1 | GNO+1     | NA-F              | 114- |
| 410  | PEFpr     | 10.642            | 404  |
| 45/  | Him       | NAs-              | 421  |
| 45/  | 0101      | NAri              | 44-  |
| 474  | PEFCURE/  | NAP               | 484  |
| 490  | PEFCUSY/  | NAP .             | 484  |
| \$10 | GNO-      | SUSCIA-P          | 1504 |
| 53-  | CLXXCQ#4  | PERSTON!          | 521  |
| 5541 | VILLETS!  | W.06A8LE3#/       | 544  |
| 570  | GNO:      | W_DISABLE2#V      | 561  |
| 59-  | FEAU      | 1MB_DATAF         | 10-  |
| 61-  | NAV       | SMB_CLKP          | 604  |
| 63-1 | GNO+      | NAP .             | 824  |
| 45-0 | NAC       | NAC'              | 64   |
| 670  | NAP       | NA/               | 664  |
| 69/  | GNO-I     | NA+               | 681  |
| 750  | NAvi      | NAi*              | 79   |
| 73-7 | FGA47     | +1.107            | 724  |
| 75-1 | (MOV      | 48.8VV            | 744  |

M.2 Socket (Key-M)

(see p.8 No. 3)

| Fire | Signal-1   | Signale         | Fire  |
|------|------------|-----------------|-------|
| 36   | GNOV       | +3.21/          | 134   |
| 34   | C101       | 45.31/          | - 47  |
| 34   | NAC        | NAC             | 1.60  |
| .741 | NAF        | NA:             | 34    |
| 14   | GND-I      | SATA_LED-I      | 10/   |
| 110  | 1634       | +3.3%*          | 129   |
| 13=  | TORY       | +1.1\(\nu\)     | 244   |
| 1541 | GNOV       | 45.394          | 36-1  |
| 174  | 16.8±1     | +8.894          | 18+   |
| 100  | NAv2       | NA/             | 204   |
| 210  | GNOV       | 7687            | 224   |
| 25/  | NA/        | F(A)            | 24/   |
| 3/   | NAv1       | Nihr?           | 264   |
| 274  | GNOV       | NA+*            | 284   |
| 29-1 | N(A+)      | 76347           | 304   |
| 31-  | NA-        | NAC             | 324   |
| :33/ | 9801       | NA:             | . 24/ |
| 35-  | 1664       | NA <sup>2</sup> | 364   |
| 37#  | lak-       | DEVSUR-C        | -38=  |
| 39-1 | GNO:       | SM6_CL6F        | 404   |
| 400  | SATA-B++*  | SMB_DATA/       | 421   |
| A3// | 5474-5-17  | Palari          | 440   |
| 450  | GNOV       | NAC             | 46-   |
| 474  | \$47A-A-17 | NAC             | 434   |
| 49/  | SATA-A++   | FERS7#41        | 504   |
| 510  | ENOV       | CLUREGA         | 531   |
| 33/  | PEFCURY/   | WARES           | 544   |
| 554  | PEFCUROY   | NAV.            | 564   |
| 574  | 900        | NAr*            | 54-   |
|      |            |                 |       |
| 674  | NA/        | \$0\$EUG*       | 684   |
| 69/  |            | +331/           | 70    |
| 71/  | GNO1       | +3.104          | 724   |
| TIP  | GNOV       | +5.31/          | _     |
| 754  | GAD-1      |                 | - 4   |

# Chapter 3: UEFI SETUP UTILITY

### 3.1 Introduction

This section explains how to use the UEFI SETUP UTILITY to configure your system. The UEFI chip on the motherboard stores the UEFI SETUP UTILITY. You may run the UEFI SETUP UTILITY when you start up the computer. Please press <F2> or <Del> during the Power-On-Self-Test (POST) to enter the UEFI SETUP UTILITY, otherwise, POST will continue with its test routines.

If you wish to enter the UEFI SETUP UTILITY after POST, restart the system by pressing <Ctl> + <Alt> + <Delete>, or by pressing the reset button on the system chassis. You may also restart by turning the system off and then back on.

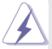

Because the UEFI software is constantly being updated, the following UEFI setup screens and descriptions are for reference purpose only, and they may not exactly match what you see on your screen.

### 3.1.1 UEFI Menu Bar

The top of the screen has a menu bar with the following selections:

 Main
 To set up the system time/date information

 Advanced
 To set up the advanced UEFI features

 H/W Monitor
 To display current hardware status

 Security
 To set up the security features

**Boot** To set up the default system device to locate and load the

Operating System

Exit To exit the current screen or the UEFI SETUP UTILITY

Use < ← > key or < → > key to choose among the selections on the menu bar, and then press <Enter> to get into the sub screen. You can also use the mouse to click your required item.

# 3.1.2 Navigation Keys

Please check the following table for the function description of each navigation key.

| Navigation Key(s) | Function Description                                  |
|-------------------|-------------------------------------------------------|
| <b>←/→</b>        | Moves cursor left or right to select Screens          |
| ↑ / <del>↓</del>  | Moves cursor up or down to select items               |
| + / -             | To change option for the selected items               |
| <enter></enter>   | To bring up the selected screen                       |
| <f1></f1>         | To display the General Help Screen                    |
| <f7></f7>         | Discard changes                                       |
| <f9></f9>         | To load optimal default values for all the settings   |
| <f10></f10>       | To save changes and exit the UEFI SETUP UTILITY       |
| <f12></f12>       | Print screen                                          |
| <esc></esc>       | To jump to the Exit Screen or exit the current screen |

### 3.2 Main Screen

When you enter the UEFI SETUP UTILITY, the Main screen will appear and display the system overview.

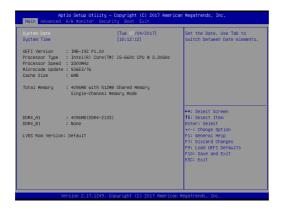

### 3.3 Advanced Screen

In this section, you may set the configurations for the following items: CPU Configuration, Chipset Configuration, Storage Configuration, Super IO Configuration, ACPI Configuration, USB Configuration and Trusted Computing.

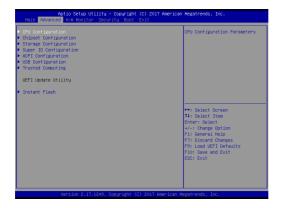

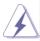

Setting wrong values in this section may cause the system to malfunction.

### Instant Flash

Instant Flash is a UEFI flash utility embedded in Flash ROM. This convenient UEFI update tool allows you to update system UEFI without entering operating systems first like MS-DOS or Windows<sup>®</sup>. Just launch this tool and save the new UEFI file to your USB flash drive, floppy disk or hard drive, then you can update your UEFI only in a few clicks without preparing an additional floppy diskette or other complicated flash utility. Please be noted that the USB flash drive or hard drive must use FAT32/16/12 file system. If you execute Instant Flash utility, the utility will show the UEFI files and their respective information. Select the proper UEFI file to update your UEFI, and reboot your system after UEFI update process completes.

## 3.3.1 CPU Configuration

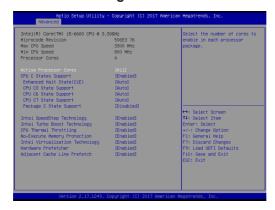

#### **Active Processor Cores**

Select the number of cores to enable in each processor package.

### **CPU C States Support**

Enable CPU C States Support for power saving. It is recommended to keep C3, C6 and C7 all enabled for better power saving.

### **Enhanced Halt State (C1E)**

Enable Enhanced Halt State (C1E) for lower power consumption.

#### **CPU C3 State Support**

Enable C3 sleep state for lower power consumption.

### **CPU C6 State Support**

Enable C6 deep sleep state for lower power consumption.

### **CPU C7 State Support**

Enable C7 deep sleep state for lower power consumption.

### Package C State Support

Enable CPU, PCIe, Memory, Graphics C State Support for power saving.

### Intel SpeedStep Technology

Intel SpeedStep technology is Intel's new power saving technology. Processors can switch between multiple frequencies and voltage points to enable power saving. The default value is [Enabled]. Configuration options: [Enabled] and [Disabled]. If you install Windows  $^{\rm 0}$  7 / 8 / 8.1 / 10 and want to enable this function, please set this item to [Enabled]. This item will be hidden if the current CPU does not support Intel SpeedStep technology.

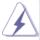

Please note that enabling this function may reduce CPU voltage and lead to system stability or compatibility issues with some power supplies. Please set this item to [Disabled] if above issues occur.

### Intel Turbo Boost Technology

Use this item to enable or disable Intel Turbo Boost Mode Technology. Turbo Boost Mode allows processor cores to run faster than marked frequency in specific conditions. The default value is [Enabled].

### **CPU Thermal Throttling**

You may select [Enabled] to enable CPU internal thermal control mechanism to keep the CPU from overheating.

### **No-Execute Memory Protection**

No-Execution (NX) Memory Protection Technology is an enhancement to the IA-32 Intel Architecture. An IA-32 processor with "No Execute (NX) Memory Protection" can prevent data pages from being used by malicious software to execute codes. This option will be hidden if the current CPU does not support No-Excute Memory Protection.

### Intel Virtualization Technology

When this option is set to [Enabled], a VMM (Virtual Machine Architecture) can utilize the additional hardware capabilities provided by Vanderpool Technology. This option will be hidden if the installed CPU does not support Intel Virtualization Technology.

#### **Hardware Prefetcher**

Use this item to turn on/off the MLC streamer prefetcher.

### **Adjacent Cache Line Prefetch**

Use this item to turn on/off prefetching of adjacent cache lines.

## 3.3.2 Chipset Configuration

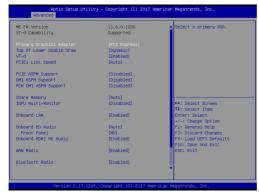

### **Primary Graphics Adapter**

This allows you to select [Onboard] or [PCI Express] as the boot graphic adapter priority. The default value is [PCI Express].

### Top of Lower usable DRAM

Set the maximum value of TOLUD. Set this item to Dynamic to allow TOLUD to adjust automatically based on the largest MMIO length of the installed graphic controller.

### VT-d

Use this to enable or disable Intel® VT-d technology (Intel® Virtualization Technology for Directed I/O). The default value of this feature is [Disabled].

### **PCIE1 Link Speed**

Select the link speed for PCIE1.

### **PCIE ASPM Support**

This option enables/disables the ASPM support for all CPU downstream devices.

### **DMI ASPM Support**

This option enables/disables the control of ASPM on CPU side of the DMI Link.

## **PCH DMI ASPM Support**

This option enables/disables the ASPM support for all PCH DMI devices.

### **Share Memory**

Configure the size of memory that is allocated to the integrated graphics processor when the system boots up.

#### **IGPU Multi-Moniter**

Select disable to disable the integrated graphics when an external graphics card is installed. Select enable to keep the integrated graphics enabled at all times.

#### Onboard LAN

This allows you to enable or disable the Onboard LAN feature.

#### Onboard HD Audio

Select [Auto], [Enabled] or [Disabled] for the onboard HD Audio feature. If you select [Auto], the onboard HD Audio will be disabled when PCI Sound Card is plugged.

#### **Front Panel**

Select [HD] or [AC 97] for the onboard HD Audio Front Panel.

#### Onboard HDMI HD Audio

Enable audio for the onboard digital outputs.

#### **WAN Radio**

Enable/disable the WiFi module's connectivity.

#### BlueTooth Radio

Enable/disable the BlueTooth's connectivity.

#### Deep Sleep

Mobile platforms support Deep S4/S5 in DC only and desktop platforms support Deep S4/S5 in AC only. The default value is [Disabled].

#### **Active LVDS**

Use this to enable or disable the LVDS. The default value is [Disabled]. Set the item to [enable]. Then press <F10> to save the setting and restart the system. Now the default value of Active LVDS is changed to ENABLE (F9 load default is also set to ENABLE)

Change the setting from [Enable] to [Disable], and then press <F10> to save the setting and restart the system. Likewise, the default value of Active LVDS is changed to DISABLE (F9 load default is also set to DISABLE)

#### Panel Type Selection

Use this to select panel type. This item appears when you enable Active LVDS

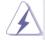

The default values of Active LVDS and Panel Type Selectionwill be changed only when the users manually adjust them. They will keep at the default values no matter you clear CMOS, use Instant Flash or press <F9>.

### **Primary IGFX Boot Display**

Use this to select primary internal graphics boot display. The default value is [VBIOS Default].

# 3.3.3 Storage Configuration

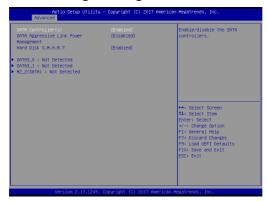

### SATA Controller(s)

Use this item to enable or disable the SATA Controller feature.

### **SATA Aggressive Link Power Management**

Use this item to configure SATA Aggressive Link Power Management.

### Hard Disk S.M.A.R.T.

Use this item to enable or disable the S.M.A.R.T. (Self-Monitoring, Analysis, and Reporting Technology) feature. Configuration options: [Disabled] and [Enabled].

# 3.3.4 Super IO Configuration

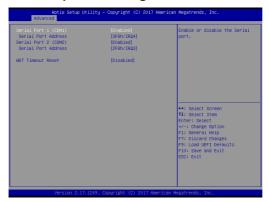

## Serial Port 1 (COM1)

Enable or disable the Serial port.

### **Serial Port Address**

Select the address of the Serial port.

## Serial Port 2 (COM2)

Enable or disable the Serial port.

### **Serial Port Address**

Select the address of the Serial port.

### **Watchdog Configuration**

Use this to set the Watch Dog Timer.

# 3.3.5 ACPI Configuration

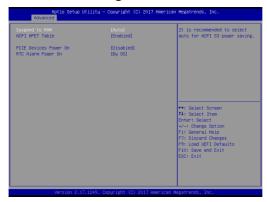

### Suspend to RAM

Use this item to select whether to auto-detect or disable the Suspend-to-RAM feature. Select [Auto] will enable this feature if the OS supports it.

### **ACPI HPET Table**

Use this item to enable or disable ACPI HPET Table. The default value is [Enabled]. Please set this option to [Enabled] if you plan to use this motherboard to submit Windows® certification.

### **PCIE Devices Power On**

Use this item to enable or disable PCIE devices to turn on the system from the power-soft-off mode.

### **RTC Alarm Power On**

Use this item to enable or disable RTC (Real Time Clock) to power on the system.

# 3.3.6 USB Configuration

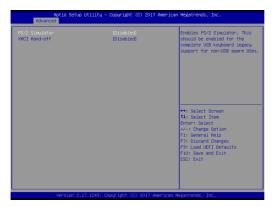

### PS/2 Simulator

Enable this item for the complete USB keyboard legacy support for non-USB aware operating system.

### **XHCI Hand-off**

This is a workaround for OSes without XHCI hand-off support. The XHCI ownership change should be claimed by XHCI driver.

# 3.3.7 Trusted Computing

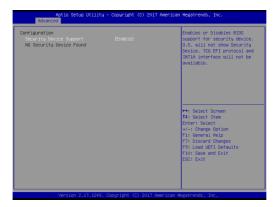

# **Security Device Support**

Enable or disable BIOS support for security device.

# 3.4 Hardware Health Event Monitoring Screen

In this section, it allows you to monitor the status of the hardware on your system, including the parameters of the CPU temperature, motherboard temperature, CPU fan speed, chassis fan speed, and the critical voltage.

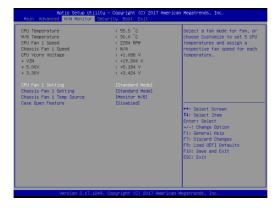

### **CPU Fan 1 Setting**

Select a fan mode for CPU Fan 1, or choose Customize to set 5 CPU temperatures and assign a respective fan speed for each temperature.

### Chassis Fan 1 Setting

Select a fan mode for Chassis Fan 1, or choose Customize to set 5 CPU temperatures and assign a respective fan speed for each temperature.

### **Chassis Fan 1 Temp Source**

Select a fan temperature source for Chassis Fan 1.

### Case Open Feature

This allows you to enable or disable case open detection feature. The default is value [Disabled].

#### **Clear Status**

This option appears only when the case open has been detected. Use this option to keep or clear the record of previous chassis intrusion status.

# 3.5 Security Screen

In this section, you may set, change or clear the supervisor/user password for the system.

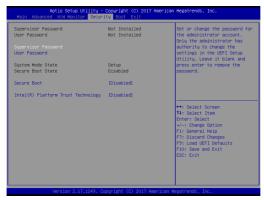

### **Supervisor Password**

Set or change the password for the administrator account. Only the administrator has authority to change the settings in the UEFI Setup Utility. Leave it blank and press enter to remove the password.

#### **User Password**

Set or change the password for the user account. Users are unable to change the settings in the UEFI Setup Utility. Leave it blank and press enter to remove the password.

#### Secure Boot

Enable to support Windows 8.1 / 8 Secure Boot.

### Intel(R) Platform Trust Technology

Enable/disable Intel PTT in ME. Disable this option to use discrete TPM Module

### 3.6 Boot Screen

In this section, it will display the available devices on your system for you to configure the boot settings and the boot priority.

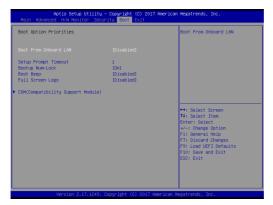

### **Boot From Onboard LAN**

Use this item to enable or disable the Boot From Onboard LAN feature.

### **Setup Prompt Timeout**

This shows the number of seconds to wait for setup activation key. 65535(0XFFFF) means indefinite waiting.

### **Bootup Num-Lock**

If this item is set to [On], it will automatically activate the Numeric Lock function after boot-up.

#### **Boot Beep**

Select whether the Boot Beep should be turned on or off when the system boots up. Please note that a buzzer is needed.

### Full Screen Logo

Use this item to enable or disable OEM Logo. The default value is [Enabled].

### **CSM (Compatibility Support Module)**

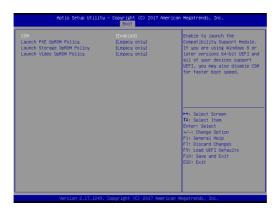

#### **CSM**

Enable to launch the Compatibility Support Module. Please do not disable unless you're running a WHCK test. If you are using Windows® 8.1 / 8 64-bit and all of your devices support UEFI, you may also disable CSM for faster boot speed.

### Launch PXE OpROM Policy

Select UEFI only to run those that support UEFI option ROM only. Select Legacy only to run those that support legacy option ROM only. Select Do not launch to not execute both legacy and UEFI option ROM.

### Launch Storage OpROM Policy

Select UEFI only to run those that support UEFI option ROM only. Select Legacy only to run those that support legacy option ROM only. Select Do not launch to not execute both legacy and UEFI option ROM.

### Launch Video OpROM Policy

Select UEFI only to run those that support UEFI option ROM only. Select Legacy only to run those that support legacy option ROM only. Select Do not launch to not execute both legacy and UEFI option ROM.

### 3.7 Exit Screen

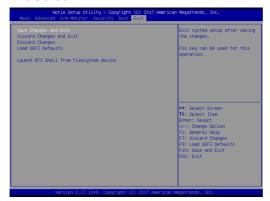

### Save Changes and Exit

When you select this option, it will pop-out the following message, "Save configuration changes and exit setup?" Select [OK] to save the changes and exit the UEFI SETUP UTILITY.

### **Discard Changes and Exit**

When you select this option, it will pop-out the following message, "Discard changes and exit setup?" Select [OK] to exit the UEFI SETUP UTILITY without saving any changes.

### **Discard Changes**

When you select this option, it will pop-out the following message, "Discard changes?" Select [OK] to discard all changes.

### **Load UEFI Defaults**

Load UEFI default values for all the setup questions. F9 key can be used for this operation.

### Launch EFI Shell from filesystem device

Attempts to Launch EFI Shell application (Shell64.efi) from one of the available filesystem devices.

# Chapter 4: Software Support

### 4.1 Install Operating System

This motherboard supports various Microsoft® Windows® operating systems: 10 / 10 64-bit / 8.1 / 8.1 64-bit / 8 / 8 64-bit / 7 / 7 64-bit. Because motherboard settings and hardware options vary, use the setup procedures in this chapter for general reference only. Refer your OS documentation for more information.

### 4.2 Support CD Information

The Support CD that came with the motherboard contains necessary drivers and useful utilities that enhance the motherboard's features.

### 4.2.1 Running The Support CD

To begin using the support CD, insert the CD into your CD-ROM drive. The CD automatically displays the Main Menu if "AUTORUN" is enabled in your computer. If the Main Menu did not appear automatically, locate and double click on the file "ASRSETUP.EXE" from the BIN folder in the Support CD to display the menus.

#### 4.2.2 Drivers Menu

The Drivers Menu shows the available device's drivers if the system detects installed devices. Please install the necessary drivers to activate the devices.

#### 4.2.3 Utilities Menu

The Utilities Menu shows the application software that the motherboard supports. Click on a specific item then follow the installation wizard to install it.

#### 4.2.4 Contact Information

If you need to contact ASRock or want to know more about ASRock, you're welcome to visit ASRock's website at <a href="http://www.asrock.com">http://www.asrock.com</a>; or you may contact your dealer for further information.